# **Руководство пользователя HUNTCAM HC-700G**

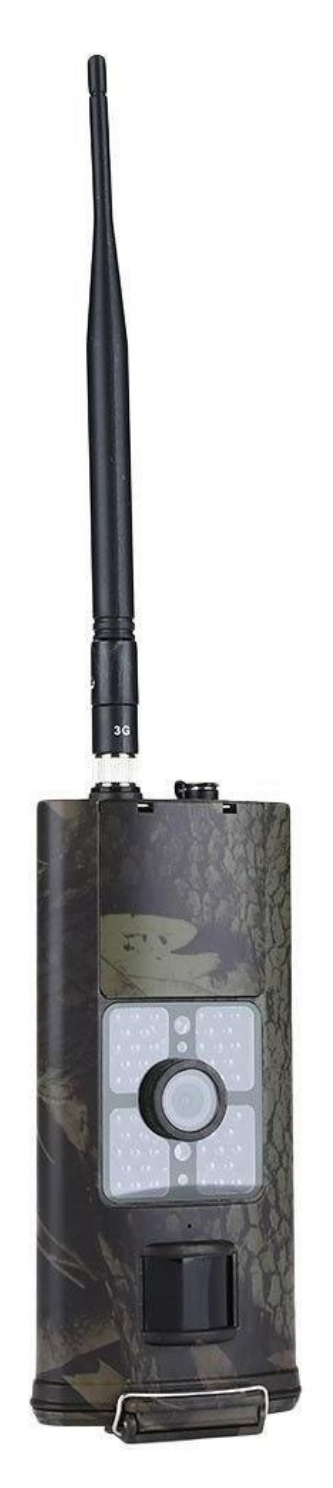

### СОДЕРЖАНИЕ:

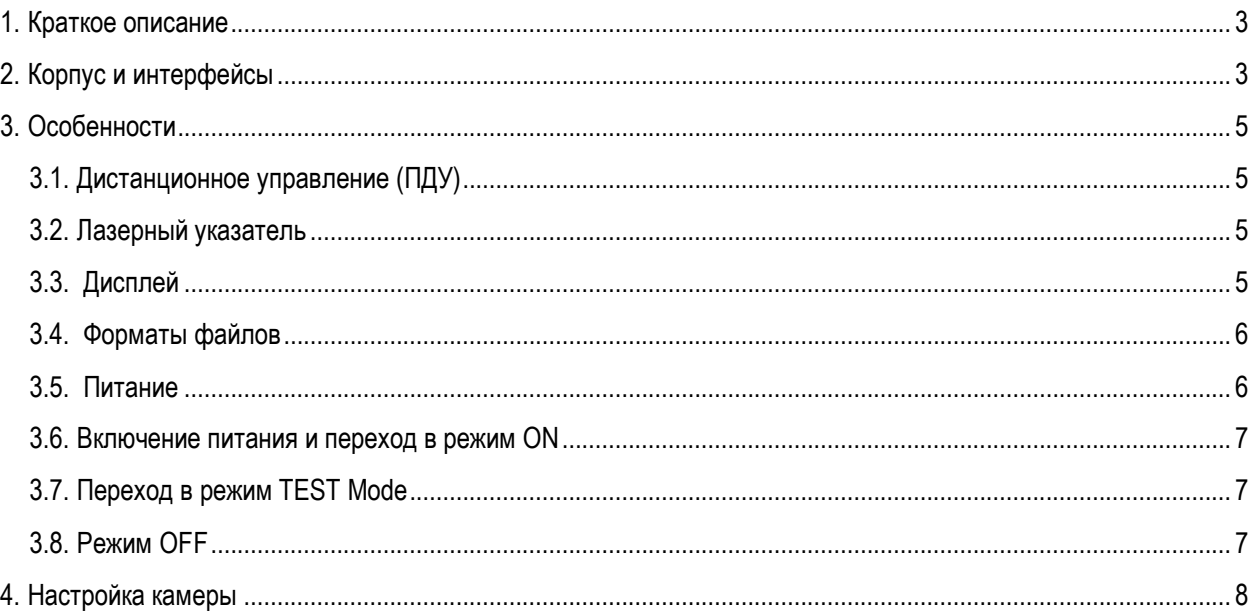

### <span id="page-2-0"></span>**1. Краткое описание**

HC-700G - это полностью автоматическая цифровая камера с GSM модулем. Она автоматически производит съемку фото (до 16Мп) или видео (1080p HD,WVGA, QVGA) при появлении животного или человека в зоне действия теплового датчика движения (PIR).

Камера делает высококачественные цветные фото и видео днем, а ночью переходит в режим чернобелой съемки с использование инфракрасной подсветки.

Камера очень проста в использовании, оснащена цветным дисплеем 2 дюйма, она также поддерживает MMS/SMTP/SMS/E-mail передачу в GSM/GPRS сети.

Камера имеет влагозащитный корпус и не боится ни дождя, ни снега. Стандарт водонепроницаемости – IP56.

## <span id="page-2-1"></span>**2. Корпус и интерфейсы**

Камера имеет разъемы: USB порт, слот SD-карты, слот SIM карты, разъем внешнего питания.

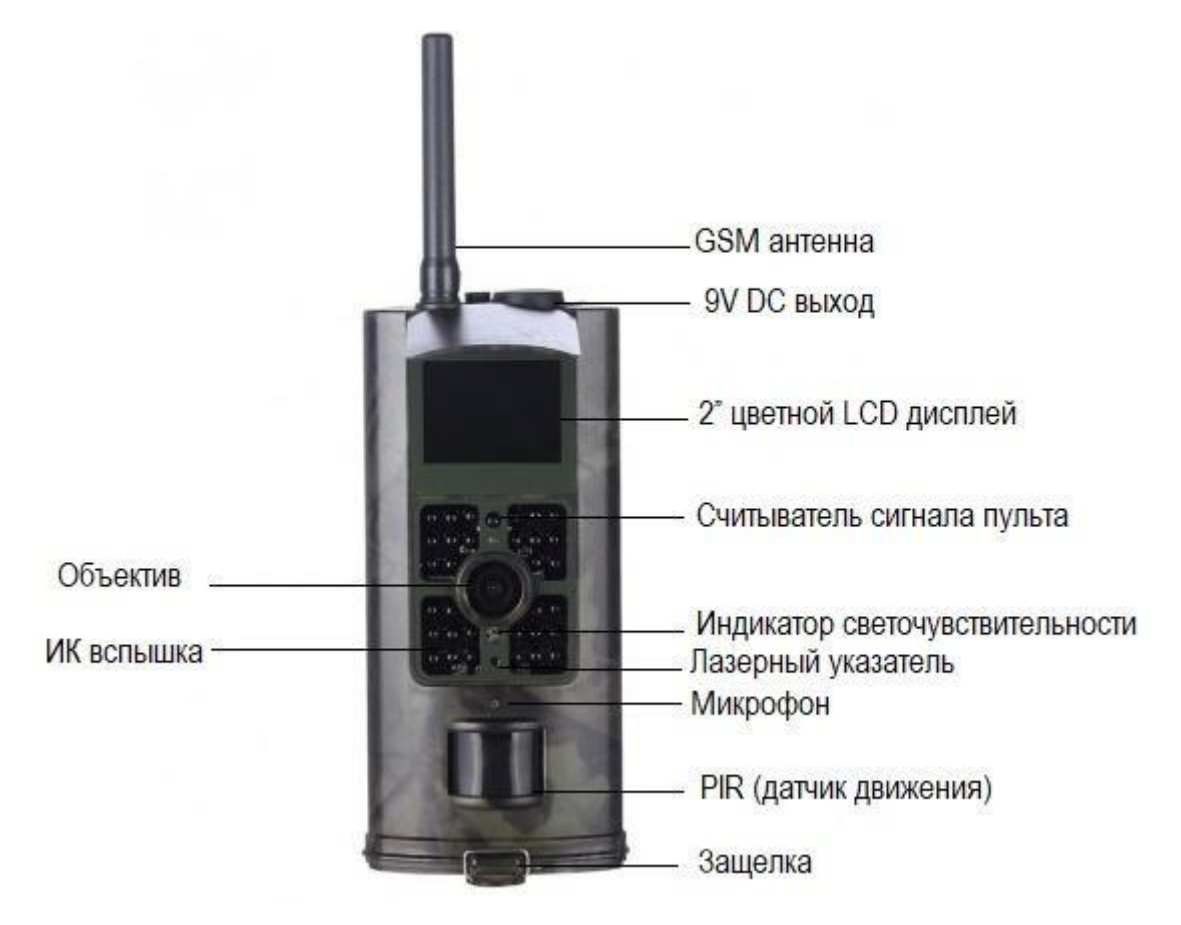

Рис1. Составные части камеры

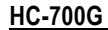

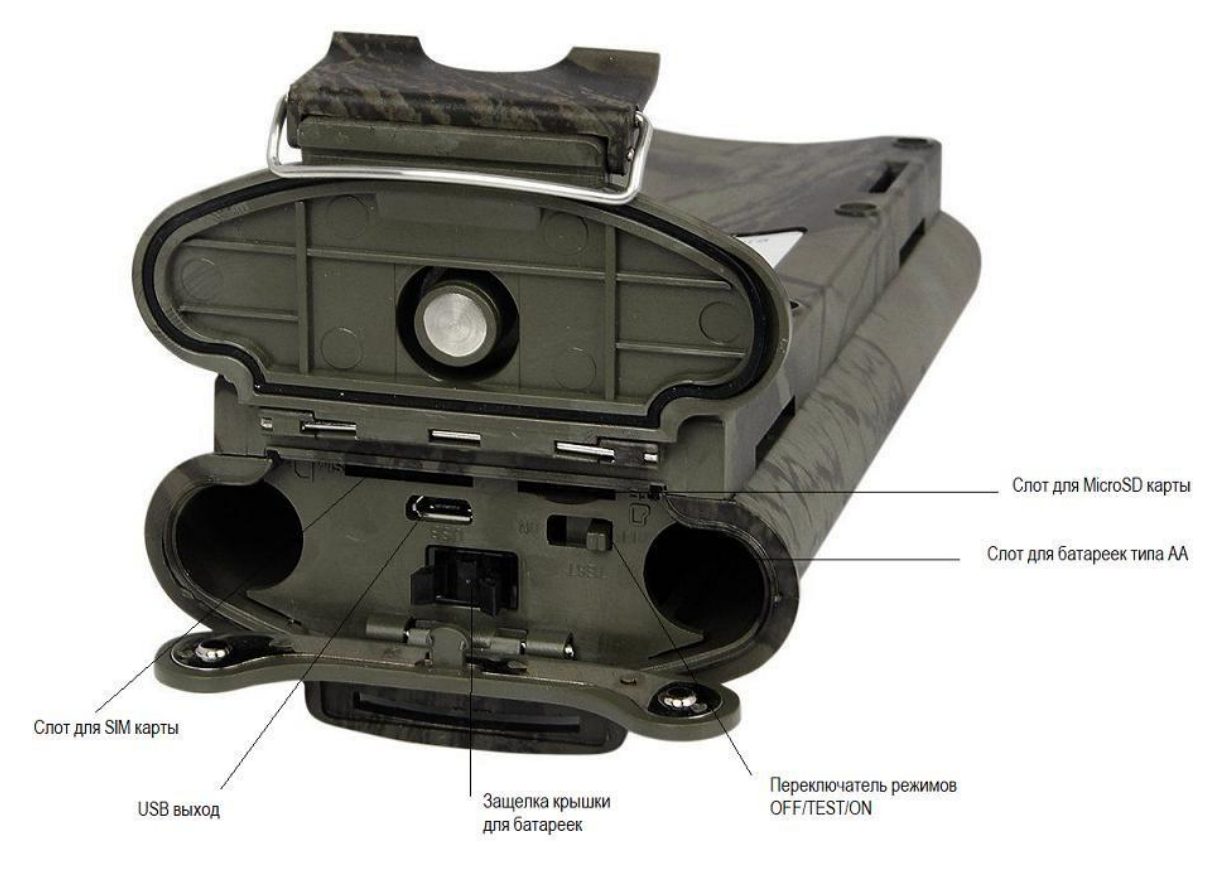

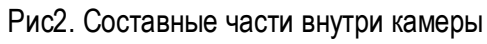

### <span id="page-4-0"></span>**3. Особенности**

#### <span id="page-4-1"></span>**3.1. Дистанционное управление (ПДУ)**

Пульт дистанционного управления служит для настройки камеры и ввода пароля. Это ПДУ с инфракрасным беспроводным каналом управления. Максимальное расстояние от камеры – 9 метров.

Нажимайте UP или DOWN для выбора пункта меню, и нажимайте LEFT или RIGHT для выбора значений и затем нажимайте OK для запоминания значения.

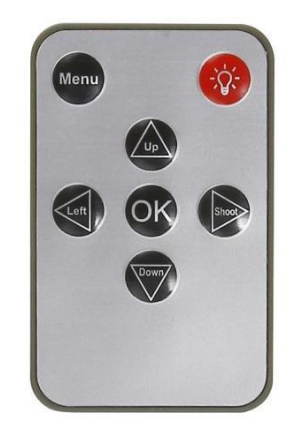

#### <span id="page-4-2"></span>**3.2. Лазерный указатель**

Лазерный указатель поможет Вам точно нацелить камеру в желаемую область съемки. Благодаря красному лазерному лучу, вы будете знать, куда точно смотрит камера. В режиме TEST нажмите

красную кнопку для включения/выключения лазерногоуказателя.

#### <span id="page-4-3"></span>**3.3. Дисплей**

Камера имеет 2" цветной LCD дисплей. Если включить камеру в режим TEST на дисплее камеры появится информация о количестве сделанных снимков, режиме работы и т.д.

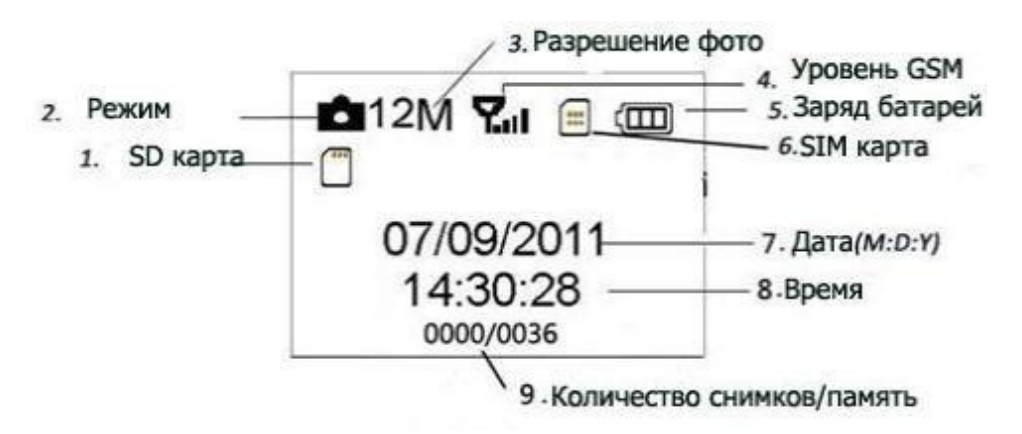

#### <span id="page-5-0"></span>**3.4. Форматы файлов**

В работе камеры используются следующие форматы файлов:

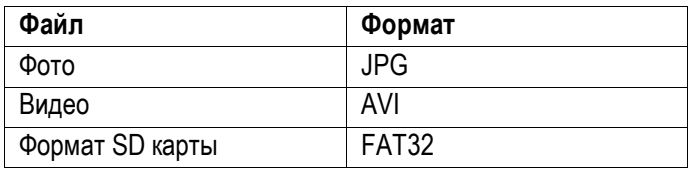

#### <span id="page-5-1"></span>**3.5. Питание**

Напряжение питания камеры 6. 0 Вольт.

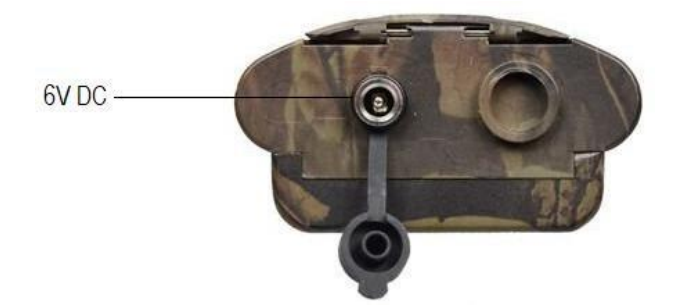

Камера работает от 4-х или 6-ти батареек типа AA. Рекомендуем использовать высокоемкие литиевые батарейки для увеличения срока автономной работы!

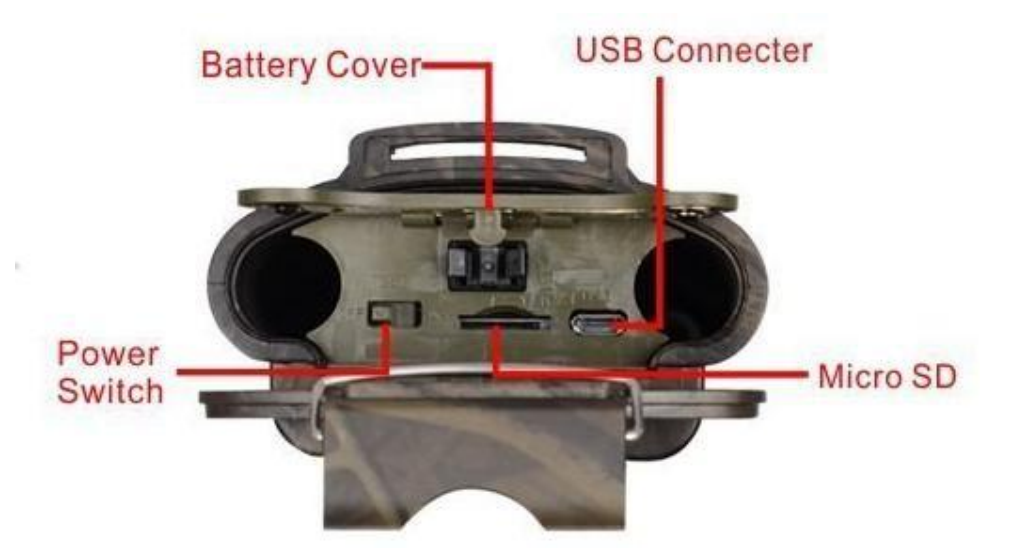

Вставляйте и извлекайте SD карту при выключенном питании камеры!

При обновлении прошивки следите за тем, чтобы питание камеры было полным на протяжении всего процесса, иначе камера может выйти из строя!

Вставляйте батарейки в порядке указанном на контейнере - соблюдайте полярность!

В режиме Test камера автоматически выключается через 3 минуты без действия, она снова включится при любом движении перед ней.

<span id="page-6-2"></span>При разряде батареек камера тоже автоматически выключится. Если Вы настроили MMS функции, то камера отправит Вам тревожное SMS или E-mail о низком заряде батарей.

#### **3.6. Включение питания и переход в режим ON**

Перед тем как включить питание, и оставить камеру в режиме автономной работы (режим ON) убедитесь, что:

- <span id="page-6-0"></span>1. Отсутствуют помехи, которые могут повлиять на работу датчика движения (близко расположенные ветки, нагретые солнцем до температуры сравнимой с температурой тела и т.д.) Это избавит Вас от ложных сработок.
- 2. Высота установки камеры должна быть не менее 1-го метра от земли. Например, для съемки оленя предпочтительно установить камеру на уровне его плеча. Рекомендована высота установки 1-2 метра.

После перевода переключателя в положение ON, индикатор движения будет мигать в течении 15 сек., после истечения этого времени камера перейдет в режим автоматической съемки.

#### **3.7. Переход в режим TEST Mode**

Переведите переключатель питания в положение TEST. В этом режиме доступно: Меню установок, ручная съемка, просмотр фото и видео.

#### **3.7.1 Меню установок**

<span id="page-6-1"></span>Нажмите MENU для входа в меню установок.

#### **3.7.2 Ручная съемка**

Нажмите OK для ручной съемки фото или видео.

#### **3.7.3 Просмотр фото и видео**

Просмотр фото/видео осуществляется на LCD дисплее камеры. Нажмите кнопку RIGHT (Вправо) для начала просмотра снимков, последний снимок появится на дисплее. Кнопками UP и DOWN выбирайте нужные снимки.

#### **3.8. Режим OFF**

Режим OFF служит для безопасного извлечения и установки SD карты, батарей, а также для транспортирования камеры.

Для полного выключения питания камеры установите переключатель питания в положение OFF. Помните! Даже в этом положении камера продолжает потреблять очень маленький ток (несколько мкА). Если Вы выключаете камеру на длительный срок - извлекайте батарейки!

### <span id="page-7-0"></span>**4. Настройка камеры**

Есть несколько обязательных моментов, которые необходимо выполнить перед настройкой любой GSM камеры:

- 1. Убрать PIN-код с SIM карточки перед тем, как вставлять ее в камеру!
- 2. Пополнить баланс карточки средствами. Перед тем, как вставлять SIM карту в камеру проверить наличие средств на ней!
- 3. Снимите защиту записи на SD-карте!
- 4. Вставляйте и извлекайте SD карту при выключенном питании камеры!
- 5. При первом использовании SD карты форматируйте ее в камере!

Невыполнение этих условий равняется неработающей камере.

Теперь, когда эти моменты решены, можно приступать к самой настройки камеры.

Для настройки камеры необходимо скачать программу с нашего сайта, которая находится на странице с описанием камеры внизу.

После загрузки программы, необходимо открыть файл MMSCONFIG . У вас появится вот такое

окно настроек камеры.

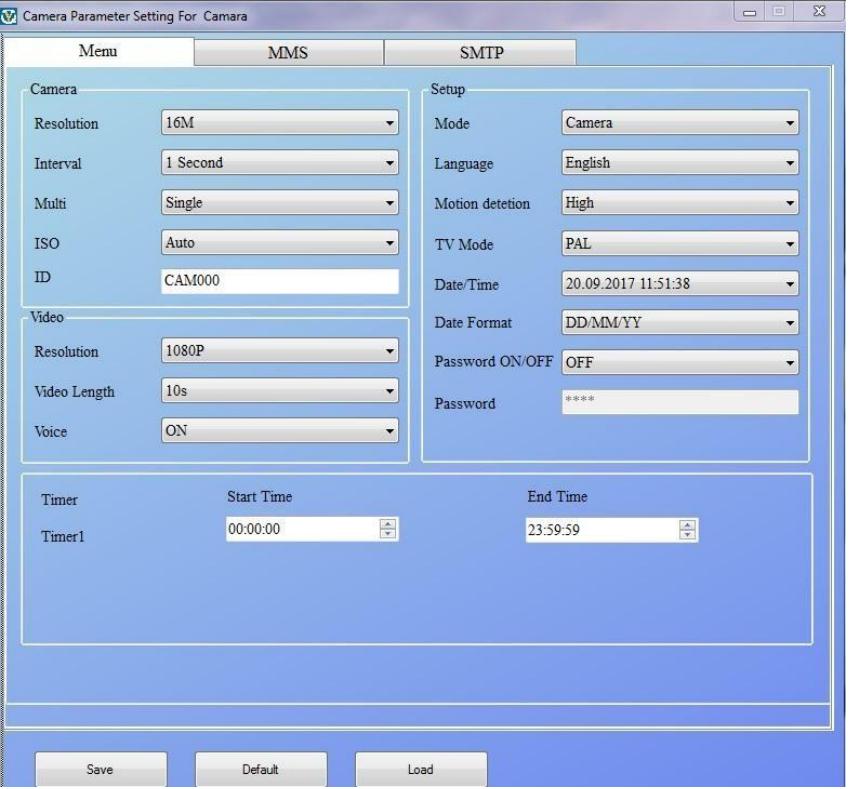

В этом окне вы можете произвести все необходимые настройки.

Resolution (Разрешение) - это качество сьемки фото.

Interval (Интервал) – это интервал сработки датчика движения (используется для экономии батареи устройства, в местах с интенсивным движением).

Multi (Мульти) – Это количество фотографий, которое делает камера при сработке датчика движения. Все фотографии она записывает на карту памяти, но высылает все ровно только одну.

ISO – относится к оптике.

ID – номер камеры (отображается в ММС, которую вы получаете).

Video – это поле отвечает за настройку видео в камере.

Resolution (Разрешение) – это качество видео, которое будет записываться на карточку.

Video Length (Длинна видео) – продолжительность видео, которое камера будет записывать после сработки датчика движения.

Voice (Звук) – запись звука.

Mode (Режим) – режим работы камеры (фото, видео, фото + видео)

Language (Язык) – язык, который будет отображаться в меню камеры.

Motion Detection (Чувствительность датчика движения)

TV Mode (Режим видеопотока)

Date/Time (Дата время)

Date format (Формат даты)

Password (пароль) – используется для доступа к камере.

Timer – Время когда камера работает (используется, когда нужно чтобы камера работала только в определенное время суток).

После того, как настроили режим работы камеры, переходим к настройкам ММС сообщений.

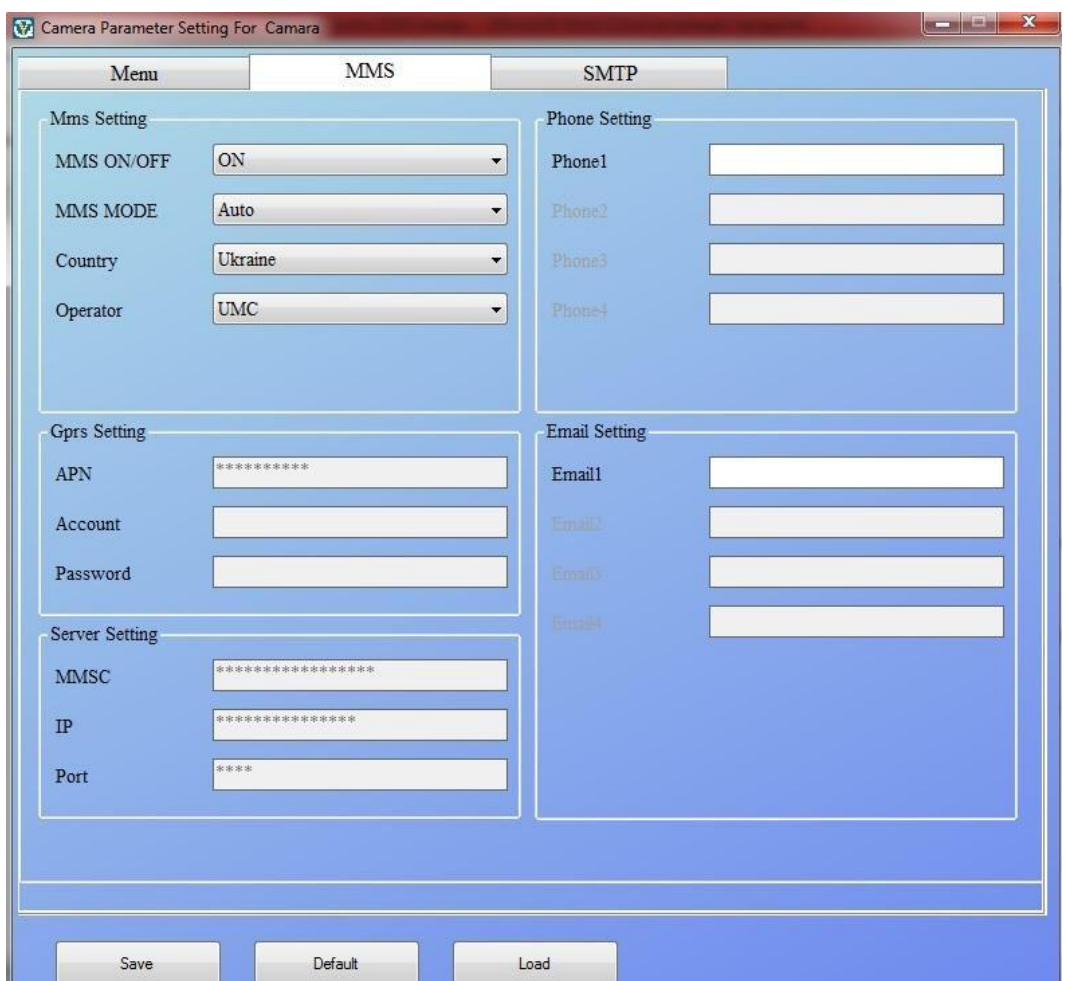

В этой вкладке вы устанавливаете телефон или е-мейл получателя ММС. Для этого вам нужно:

- 1. Включить ММС в MMS ON/OFF
- 2. Выбрать Режим ММС Авто в MMS Mode (авто, значит что камера будет высылать ММС по датчику движения самостоятельно)
- 3. Во вкладке Country выбираете страну, в которой куплена SIM карточка, вставленная в камеру.
- 4. В Operator выбираете оператора, которому принадлежит SIM карточка.
- 5. GPRS Settings выставляются автоматически программой.
- 6. И Server Settings тоже установлены автоматически производителем.
- 7. В поле Phone вписываете телефон получателя ММС в формате +380.
- 8. Если хотите получать ММС на е-мейл, впишите е-мейл в полеEmail1.

По настройкам в данной вкладке нужно знать несколько моментов. Первое – ММС может приходить либо на телефон, либо на е-мейл. Одновременно на е-мейл и телефон камера ММС не высылает, это касается не только данной камеры, но и всех камер подобного рода. Второе, вы можете указать несколько номеров, или е-мейлов для получения ММС.

И третье, вводите телефоны в международном формате (+38 063 123 45 67, пример), тогда оператор будет снимать меньше денег за каждую ММС.

Последняя вкладка касается настройки SMTP. Получение фото через SMTP на данный момент является самым дешёвым.

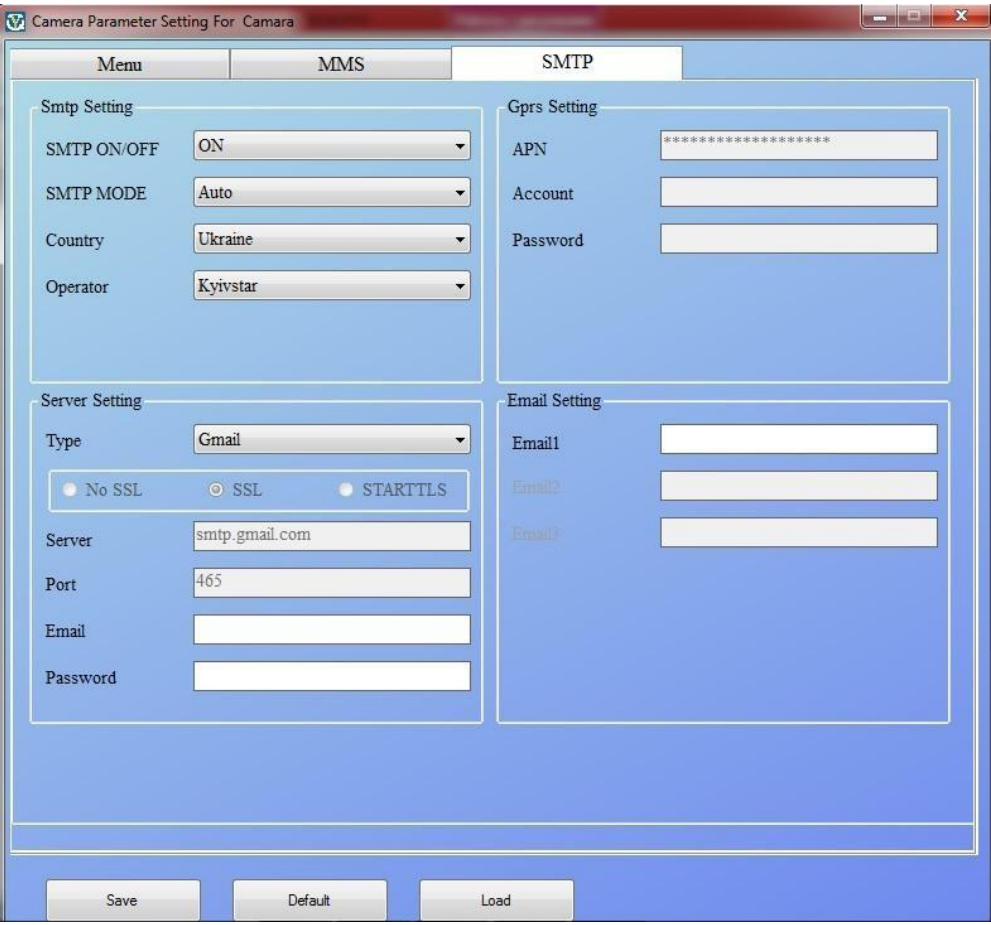

- 1. Для активации этого режима выберите ON в SMTP ON/OFF
- 2. SMTP MODE оставьте Auto
- 3. Выберите страну вашего GSM оператора во вкладке Country
- 4. Operator это оператор SIM карты, которая установлена в камеру
- 5. Server setting выберите почту Gmail. Если у вас нет учетной записи Gmail создайте ее
- 6. Нижние настройки выставятся автоматически для Gmail.
- 7. Email здесь вписываете ваш е-мейл.
- 8. Password здесь пишете пароль к учетной записи Gmail.
- 9. В части Email Setting вписываете адреса Email, которые будут получать фото.

В данной вкладке, вы настраиваете отправку фото, через свой собственный ящик Email. Камера используя ваш почтовый ящик, отправляет сообщения на другие адреса Email. Когда вы прописали доступ к вашему ящику, Gmail может прислать вам уведомление, что сторонние программы пытаются получить доступ к вашей почте, и этот доступ заблокирован. Вам нужно разблокировать доступ, перейдя по ссылке в сообщении. После разблокировки доступа для менее безопасных приложений фото будут передаваться.

Если вы используете SMTP вариант передачи фото, тогда во вкладке ММС режим ММС должен быть выключен!!!

**Когда все настройки произведены, вы нажимаете кнопку Save и сохраняете файл на SD карту, которая будет вставлена в GSM камеру. Имя файла не изменяйте! Перед тем как сохранять файл отформатируйте карту памяти.**

### **Этапы работы с камерой:**

- 1. Вставьте в камеру батарейки (пока что не включайте саму камеру).
- 2. Вставьте в камеру SIM карту, с которой заранее был снят ПИН-код, и на которой есть денежные средства.
- 3. Вставьте в камеру SD карту с сохраненным файлом настроек.
- 4. Включите камеру в тестовый режим. Камера должна загрузиться, и на экране появится изображение с объектива камеры.
- 5. Проверьте на экране камеры GSM связь, сколько полосок, есть ли 3G, или 2G.
- 6. Проверьте свободное место на карте в правом верхнем углу. Таким образом вы также проверяете приняла ли камера саму SD карту.
- 7. Сделайте пробный снимок, нажав на пульте кнопку вправо. Камера сделает снимок, и отправит вам фото, исходя из заданных и сохраненных в ней параметров. Дождитесь получения снимка (не более 5-и минут).
- 8. После успешного тестового снимка, переключите камеру на режим ON и закрепите ее в нужном положении. В этом режиме вы должны получить несколько сообщений от камеры, и это значит, что камера работает нормально.

После этого можете оставить камеру для автономной работы.

#### **Проблемы, которые могут возникнуть на этапе настройки:**

#### *Камера не присылает ММС в тестовом режиме.*

В этом случае необходимо проверить средства на карте, и отсутствие ПИН кода на карте.

Проверьте, включили ли вы функцию отправки ММС в программе для настройки камеры, вписали ли вы телефон, или е-мейл. Иногда телефон или е-мейл введен неверно, или не полностью.

Проверьте телефон, на который должны приходить ММС, может ли он принимать ММС. Для этого отправьте фотографию на данный телефон с любого другого телефона. Если вы настроили ММС, через SMTP проверьте правильность написания е-мейла и пароля к нему в программе.

В тестовом режиме через меню камеры проверьте, увидела ли камера все настройки, которые вы ввели в программе.

#### *Вы меняете настройки в программе, но на камере настройки остаются прежними.*

В данном случае отформатируйте SD карту, и сохраните на нее новый файл, с новыми настройками. Также в меню камеры, найдите пункт "Сброс настроек до заводских", и используйте его для обнуления камеры.

#### *Камера не воспринимает SD карту.*

Для начала просто возьмите карту памяти, вставьте ее в камеру и отформатируйте ее через меню камеры.

Посмотрите объём карты, и убедитесь, что этот объём карты поддерживается данной камерой.

Проверьте карту на нескольких компьютерах, или кард-ридерах. Если карту не видит хотя бы один из компьютеров, то и камера, скорее всего, ее тоже не увидит. В данном случае просто замените карту на другую.

#### *Камера не включается ни в тестовом режиме, ни в рабочем.*

Проверьте работоспособность батареек, замените их. Если результата нет - отправьте камеру на тест продавцу для ремонта или замены.